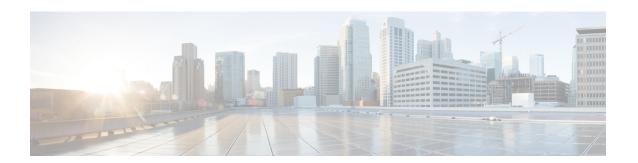

# **System Security**

This chapter describes the StarOS security features.

This chapter explores the following topics:

- Per-Chassis Key Identifier, on page 1
- Protection of Passwords, on page 2
- Support for ICSR Configurations, on page 3
- Encrypted SNMP Community Strings, on page 4
- Enhanced Password Security, on page 4
- Lawful Intercept Restrictions, on page 4
- Adding, Modifying and Removing Users, on page 5
- Test-Commands, on page 6
- Using COTS Hardware for Encryption, on page 7
- Random Number Generator Support for OS and Platforms, on page 9

# **Per-Chassis Key Identifier**

A user can set a unique chassis key which will work only for a chassis or for any set of chassis that will share the same configuration information.

The chassis key consists of 1 to 16 alphanumeric ASCII characters. The chassis key plain-text value is never displayed to the user; it is entered interactively and not echoed to the user.

On the ASR5500 the encrypted chassis key is stored in the midplane EEPROM and shared by both MIO/UMIO/MIO2s.

If the chassis key identifier stored in the header comment line of the configuration file does not match the chassis key, an error message is displayed to the user. The user can change the chassis key value simply by entering the chassis key again. The previous chassis key is replaced by a new chassis key. The user is not required to enter a chassis key.

If the user does not configure a chassis key, the system generates a unique value for that chassis.

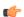

Important

Changing a chassis key may invalidate previously generated configurations. This is because any secret portions of the earlier generated configuration will have used a different encryption key. For this reason the configuration needs to be recreated and restored.

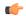

### **Important**

To make password configuration easier for administrators, the chassis key should be set during the initial chassis set-up.

The configuration file contains a one-way encrypted value of the chassis key (the chassis key identifier) and the version number in a comment header line. These two pieces of data determine if the encrypted passwords stored within the configuration will be properly decrypted.

While a configuration file is being loaded, the chassis key used to generate the configuration is compared with the stored chassis key. If they do not match the configuration is not loaded.

The user can remove the chassis key identifier value and the version number header from the configuration file. Also, the user may elect to create a configuration file manually. In both of these cases, the system will assume that the same chassis key will be used to encrypt the encrypted passwords. If this is not the case, the passwords will not be decrypted due to resulting non-printable characters or memory size checks. This situation is only recoverable by setting the chassis key back to the previous value, editing the configuration to have the encrypted values which match the current chassis key, or by moving the configuration header line lower in the configuration file.

The chassis ID will be generated from an input chassis key using the SHA2-256 algorithm followed by base36 encoding. The resulting 44-character chassis ID will be stored in the same chassisid file in flash.

## **MIO Synchronization**

On boot up both MIO/UMIO/MIO2s automatically read the chassis key configured on the ASR 5500 midplane.

## **Protection of Passwords**

Users with privilege levels of Inspector and Operator cannot display decrypted passwords in the configuration file via the command line interface (CLI).

## **Secure Password Encryption**

By default for StarOS releases prior to 21.0 the system encrypts passwords using an MD5-based cipher (option A). These passwords also have a random 64-bit (8-byte) salt added to the password. The chassis key is used as the encryption key.

Setting a chassis key supports an encryption method where the decryption requires the knowledge of a "shared secret". Only a chassis with knowledge of this shared secret can access the passwords. To decipher passwords, a hacker who knew the chassis key would still need to identify the location of the 64-bit random salt value within the encryption.

Passwords encrypted with MD-5 will have "+A" prefixes in the configuration file to identify the methodology used for encrypting.

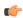

### **Important**

The default is Algorithm B.

Specify an another type of encryption algorithm. The Global Configuration mode **cli-encrypt-algorithm** command allows an operator to configure the password/secret encryption algorithm. The default encryption/password algorithm for releases prior to 21.0 is MD-5 as described above (option A). A second password encryption algorithm (option B) uses AES-CTR-128 for encryption and HMAC-SHA1 for authentication. The encryption key protects the confidentiality of passwords, while the authentication key protects their integrity. For release 21.0 and higher Algorithm B is the default. Passwords encrypted with this key will have "+B" prefixes in the configuration file.

A third type of encryption algorithm can be specified (option C). This algorithm specifies the use of the HMAC-SHA512 cipher algorithm for encryption and authentication. Passwords encrypted with this key will have "+C" prefixes in the configuration file.

The encryption key is hashed from the chassis ID and a 16-byte Initialization Vector (IV) obtained from an internal random number generator. No two passwords are encrypted using the same encryption key/IV pair. The Security Administrator <u>must</u> set a chassis key in order to generate the chassis ID and resulting encryption key. A default chassis key based on a local MAC address is no longer supported.

The syntax for the **cli-encrypt-algorithm** command is:

```
config
  cli-encrypt-algorithm { A | B | C }
```

## **Support for Non-Current Encryptions and Decryptions**

The system supports previously formatted encrypted passwords. The syntax of the encrypted passwords indicates which methodology was used for encryption. If the system does not see a prefix before the encrypted password, the earlier encryption method using a fixed key will be used. If the encrypted password includes the "+A" prefix, the decryption method uses the chassis key and random salt.

If the user saves a new configuration, the generated file will always contain passwords encrypted by the most recent method. The user cannot generate the earlier DES-based encryption values. However, all future StarOS releases will continue to support plain-text password entry for all two-way encryptable passwords

The recommended process for changing the chassis key without causing a "lock-out" state is as follows:

- Load the configuration file of the last good configuration using the previous chassis key.
- Change the chassis key to the new desired value.
- Save the configuration with this new chassis key.

Refer to Configuring a Chassis Key in System Settings for additional information.

# Support for ICSR Configurations

Inter-Chassis Session Recovery (ICSR) is a redundancy configuration that employs two identically configured ASR 5500VPC-SI chassis/instances as a redundant pair.

ICSR pairs share the same chassis key. If the ISCR detects that the two chassis/instances have incompatible chassis keys, an error message is logged but the ICSR system will continue to run. Without the matching chassis key, the standby ICSR peer can recover services if the active peer goes out of service; the standby peer will still have access to the passwords in their decrypted form.

ICSR peers use Service Redundancy Protocol (SRP) to periodically check to see if the redundancy configuration matches with either decrypted passwords or DES-based two-way encryption strings. Since the configuration is generated internally to the software, users are not able to access the configuration used to check ICSR compatibility.

# **Encrypted SNMP Community Strings**

Simple Network Management Protocol (SNMP) uses community strings as passwords for network elements. Although these community strings are sent in clear-text in the SNMP PDUs, the values can be encrypted in the configuration file.

The **snmp community encrypted name** command enables the encryption of SNMP community strings. For additional information, see the *Global Configuration Mode Commands* chapter in the *Command Line Interface Reference*.

# **Enhanced Password Security**

# **Lawful Intercept Restrictions**

This section describes some of the security features associated with the provisioning of Lawful Intercept (LI).

### LI Server Addresses

An external authenticating agent (such as RADIUS or Diameter) sends a list of LI server addresses as part of access-accept. For any intercept that was already installed or will be installed for that subscriber, a security check is performed to match the LI server address with any of the LI-addresses that were received from the authenticating agent. Only those addresses that pass this criteria will get the intercepted information for that subscriber.

While configuring a campon trigger, the user will not be required to enter the destination LI server addresses. When a matching call for that campon trigger is detected, a security check is done with the list received from the authentication agent. The LI-related information is only forwarded if a matching address is found.

When an active-only intercept is configured, if a matching call is found, a security check is made for the LI address received from the authentication agent and the intercept configuration will be rejected.

If no information related to LI server addresses is received for that subscriber, LI server addresses will <u>not</u> be restricted.

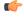

**Important** 

A maximum of five LI server addresses are supported via an authenticating agent.

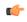

Important

The ability to restrict destination addresses for LI content and event delivery using RADIUS attributes is supported only for PDSN and HA gateways.

## **Modifying Intercepts**

One LI administrator can access and/or modify the intercepts created by another LI administrator. Whenever an intercept is added, removed or modified, an event log is displayed across LI administrators about the change. An SNMP trap is also generated.

## Adding, Modifying and Removing Users

It is considered uncommon for a user to be added or removed from the system. Likewise, it is considered uncommon for a user's privileges to modified. However, if the system is compromised, it is common for attackers to add or remove a privileged user, raise their privileges or lower the privileges of others.

As a general rule, lower privileged users should not be allowed to increase their privileges or gain access to sensitive data, such as passwords, which were entered by higher privileged users.

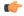

Important

The system can only detect changes in users and user attributes, such as privilege level, when these users are configured through the system.

## **Notification of Users Being Added or Deleted**

Users with low level authorization should not be able to create users with high level authorization. However, if a malicious actor were to be able to create a high level authorized user, they could then delete the other high level authorized users, thereby locking them out of the system.

The following SNMP traps notify an administrator when users are added or removed:

- starLocalUserAdded indicates that a new local user account has been added to the system.
- starLocalUserRemoved indicates that a local user account has been removed from the system.

## **Notification of Changes in Privilege Levels**

Whenever a user's privilege level is increased or decreased, an SNMP notification will be sent out. A malicious actor may gain access to more privileged commands by somehow promoting" their privileges. Once this is done, they could then "demote" the privileges of all the other users, thereby locking the proper administrators out of the system.

The starLocalUserPrivilegeChanged trap indicates that a local user's privilege level has been changed.

## **User Access to Operating System Shell**

The **starOsShellAccessed** trap indicates that a user has accessed the operating system shell.

## **Test-Commands**

Users with Security Administrator or Administrator privilege can enable the display of previously hidden test-commands. The CLI test-commands mode displays new command keywords for existing commands, as well as new commands.

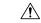

Caution

CLI test-commands are intended for diagnostic use only. Access to these commands is not required during normal system operation. These commands are intended for use by Cisco TAC personnel only. Some of these commands can slow system performance, drop subscribers, and/or render the system inoperable.

## **Enabling cli test-commands Mode**

To enable access to test-commands, a Security Administrator must log into the Global Configuration mode and enter **cli hidden**.

This command sequence is shown below.

```
[local]host_name# config
[local]host_name(config)# cli hidden
[local]host_name(config)#
```

By default cli hidden is disabled.

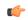

**Important** 

Low-level diagnostic and test commands/keywords will now be visible to a user with Administrator or higher privilege. There is no visual indication on the CLI that the test-commands mode has been enabled.

## **Enabling Password for Access to CLI-test commands**

A Security Administrator can set a plain-text or encrypted password for access to CLI test commands. The *password* value is stored in /flash along with the boot configuration information. The show configuration and save configuration commands will never output this value in plain text.

The Global Configuration mode command **tech-support test-commands** [encrypted] **password** *new\_password* [ **old-password** *old\_password* ] sets an encrypted or plain-text password for access to CLI test-commands.

This command sequence is shown below.

```
[local]host_name# config
[local]host_name(config)# tech-support test-commands password new_password [
old-password old_password ]
[local]host_name(config)#
```

If the new password replaces an existing password, you must enter the old password for the change to be accepted.

If the old password is not entered or does not match the existing configured value, the following error message appears: "tech-support password is already configured". A prompt then appears to accept entry of the old password: "Enter old tech-support password:"

Entering **old-password** *old\_password* allows you to replace the existing password without being prompted to enter the old password. If you incorrectly enter the old password or do not enter the old password, an error message appears: "Failure: Must enter matching old tech-support password to replace existing password".

The Quick Setup Wizard (Exec mode **setup** command) also prompts for entry of a tech-support test-commands password. If you have forgotten the old tech-support password, you can run **setup** directly from the Console port to enter a new tech-support password.

When a test-commands password is configured, the Global Configuration mode command **cli test-commands** [ **encrypted** ] **password** password requires the entry of the password keyword. If the **encrypted** keyword is specified, the *password* argument is interpreted as an encrypted string containing the password value. If the **encrypted** keyword is not specified, the *password* argument is interpreted as the actual plain text value

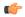

#### **Important**

If **tech-support test-commands password** is never configured, StarOS will create a new password. If the **password** keyword is not entered for **cli test-commands**, the user is prompted (no-echo) to enter the password. Also, **cli hidden** must be enabled by an administrator to access the CLI test-commands.

## **Exec Mode cli test-commands**

Exec mode commands are available to a privileged user who enters the command **cli test-commands** from Exec mode.

[local] host\_name# cli test-commands [encrypted] password password Warning: Test commands enables internal testing and debugging commands USE OF THIS MODE MAY CAUSE SIGNIFICANT SERVICE INTERRUPTION

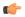

**Important** 

An SNMP trap (starTestModeEntered) is generated whenever a user enters CLI test-commands mode.

### **Configuration Mode cli test-commands**

Configuration commands which provided access to low-level software parameters are accessible only after a privileged user enters the command **cli test-commands** from Global Configuration mode.

[local] host name# config

[local]host\_name(config)# cli test-commands [encrypted] password password Warning: Test commands enables internal testing and debugging commands USE OF THIS MODE MAY CAUSE SIGNIFICANT SERVICE INTERRUPTION

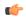

Important

An SNMP trap (starTestModeEntered) is generated whenever a user enters CLI test-commands mode.

# **Using COTS Hardware for Encryption**

StarOS VPC instances perform encryption and tunneling of packets in the software. If, however, your commercial off-the shelf (COTS) server uses the Intel Communications Chipset 89xx and you configure the VPC virtual machines to passthrough this chipset, then the VPC instances automatically utilize this hardware

chip for encryption and decryption of packets. The Intel Communications Chipset 89xx is also known as Coleto Creek.

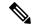

Note

All service function (SF) VMs must use the Intel Communications chipset in order for the VPC to use the hardware chipset for encryption and decryption.

To determine if your COTS server uses this chipset, use the **show hardware** command to display information for all slots. This example illustrates sample output from the **show hardware** command for a VPC-SI instance on hardware that uses the Coleto Creek crypto accelerator:

```
[local]swch32# show hardware
System Information:
  Platform
                         : KVM Guest
 UUID/Serial Number : 014A4D4F-7644-4CF1-C408-8ABB631B3E34
CPU Packages : 1 [#0]
  CPU Nodes
 CPU Cores/Threads
                         : 16
 Memory
                         : 16384M (qvpc-si-medium)
 Crypto Accelerator : Coleto Creek A0
Storage Devices:
  Virtual Flash
                         : Present
   Type
                         : 4096M disk
                         : ATA-QEMUHARDDISK
   Mode 1
   Serial Number
                       : QM00001
                       : Present
 Hard Drive 1
                        : 16384M disk
   Type
   Model
Serial Number
                         : ATA-QEMUHARDDISK
                         : QM00002
 Hard Drive 2
                        : Not Present
  USB 1
                        : Not Present
  USB 2
                        : Not Present
  CDROM 1
                         : Present
   Type
                         : cdrom
                         : QEMU-QEMUDVD-ROM
   Model
Network Interfaces:
  loeth0 addr 52:54:00:ae:b7:72 at virtio1, laf4:0001 (virtio net)
   RxO(s)/RINGSZ/COALESCE: 1/256/-NA-
    TxQ(s)/RINGSZ/COALESCE: 1/256/-NA-
   NODE-TD
                         : -NA-
  port1 10 addr 00:1b:21:87:14:ac at 0000:00:06.0, 8086:10fb (ixqbe)
   RxQ(s)/RINGSZ/COALESCE: 16/4096/500
   TxQ(s)/RINGSZ/COALESCE: 16/4096/0
   NODE-ID
                        : -NA-
  port1 11 addr 00:1b:21:87:14:ad at 0000:00:07.0, 8086:10fb (ixgbe)
   RxQ(s)/RINGSZ/COALESCE: 16/4096/500
    TxQ(s)/RINGSZ/COALESCE: 16/4096/0
                         : -NA-
   NODE-TD
```

This example illustrates sample output from the **show hardware** command for a VPC-SI instance on hardware that does not have a crypto accelerator installed:

```
Crypto Accelerator : None
Storage Devices:
 Virtual Flash
                       : Present
   Type
                       : 4096M disk
                       : ATA-QEMUHARDDISK
: QM00001
: Present
   Model
   Serial Number
 Hard Drive 1
                       : 16384M disk
   Type
   Model
                       : ATA-QEMUHARDDISK
   Serial Number
                      : QM00002
 Hard Drive 2
                       : Not Present : Not Present
 USB 1
                       : Not Present
 USB 2
                       : Present
   Type
                       : cdrom
   Model
                       : QEMU-QEMUDVD-ROM
Network Interfaces:
 loeth0 addr 52:54:00:e9:70:05 at virtio1, 1af4:0001 (virtio net)
   RxO(s)/RINGSZ/COALESCE: 1/256/-NA-
   TxQ(s)/RINGSZ/COALESCE: 1/256/-NA-
                : -NA-
   NODE-ID
 port1 10 addr 52:54:00:22:f7:85 at virtio2, 1af4:0001 (virtio net)
   RxQ(s)/RINGSZ/COALESCE: 8/256/-NA-
   TxQ(s)/RINGSZ/COALESCE: 8/256/-NA-
   NODE-ID : -NA-
  port1 11 addr 52:54:00:3e:67:f9 at virtio3, 1af4:0001 (virtio net)
   RxQ(s)/RINGSZ/COALESCE: 8/256/-NA-
    TxQ(s)/RINGSZ/COALESCE: 8/256/-NA-
   NODE-ID
                        : -NA-
```

# **Random Number Generator Support for OS and Platforms**

## **Feature Summary and Revision History**

### **Summary Data**

| Applicable Product(s) or Functional Area | All                                                                        |
|------------------------------------------|----------------------------------------------------------------------------|
| Applicable Platform(s)                   | • VPC-DI • VPC-SI                                                          |
| Feature Default                          | Disabled - Configuration required                                          |
| Related Changes in This Release          | Not applicable                                                             |
| Related Documentation                    | VPC-DI System Administration Guide      VPC-SI System Administration Guide |

### **Revision History**

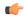

**Important** 

Revision history details are not provided for features introduced before releases 21.2 and N5.1.

| Revision Details  | Release |
|-------------------|---------|
| First introduced. | 21.13   |

## **Feature Description**

A few of the features deployed on the ASR 5500 and VPC platforms require random numbers for performing certain tasks. While it uses the kernel random number generator for these tasks, the numbers generated may or may not be sufficiently random as per the security standards. However, hardware or host-provided random numbers are considered reliable and meet security standards.

The Random Number Generator Support for OS and Platforms feature addresses this security compliance requirement. It enables the system administrator to configure hardware random number generator (HWRNG) on their host machines.

When configured, the system uses the the hardware random number generators.

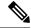

Note

This feature works only when HWRNG support is available on the host.

When HWRNG support is available, add the following configuration to the libvirt xml file on the host. This adds virtio rng support to the client (StarOS).

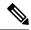

Note

If there is a conflict in using slot number 7 (as shown in the preceding configuration) in the configuration, use the next available slot.

This configuration must be applied on the supported platforms based on the respective deployment configurations.

No configuration changes are required on the client. The client (StarOS) picks up virtio\_rng automatically if the support is enabled on the host.